Aspect Ratio Calculator Crack Free

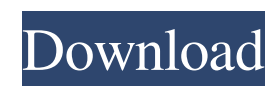

### **Aspect Ratio Calculator Crack (LifeTime) Activation Code [Latest-2022]**

Aspect ratio - also known as AR or aspect ratio (sometimes it is referred to as aspect ratio or AR) - describes the ration between width and height of the video. To give an example: A 4:3 video is less common than a 16:9 or widescreen video, but both have 16:9 aspect ratio. While widescreen videos are also defined as 16:9, but the real name for them is 16:9. They still contain a 4:3 ration. In any case, the aspect ratio is used to determine the ratio between the width and height of the video. The ruler is either the screen of the video. If you use digital video, the width and height are measured in pixels. If the video is projected, the aspect ratio is determined from the aspect ratio of the projector. For example: a 1600 x 1200 pixels video has a width of 29.3 and the height is 54.9. We get an aspect ratio of 1.716 (which is the width divided by the height). With a 50'' projector (51.5 inch) and a 1080p video, the aspect ratio is 4:3. A 4:3 video with a 50'' projector would be 1333 x 831.3 pixels. The Aspect Ratio Calculator Product Key helps you quickly calculate the aspect ratio of digital video. You can choose between the following aspect ratios 16:9, 16:10, 16:11, 4:3, 5:3, 8:3, 16:10, 16:11 and 4:3. If you have a digital video camera, you can upload it directly to the Aspect Ratio Calculator. You may use Aspect Ratio Calculator as follows: You can upload your video to the Aspect Ratio Calculator. Select the aspect ratio you would like to calculate, and upload your video. Press Calculate. If you are using widescreen video, you can additionally set the 5:3 mode. If the screen is 1280 x 720 pixels, we have an aspect ratio of 16:9. The real width is 2448 x 1376 pixels and the height is 2592. The ratio is 1.809. If you use a projector, the aspect ratio depends on the projector. The Aspect Ratio Calculator shows the following information: width, height, aspect ratio, length in pixels, length in the original video and pixel to video. Here are some

#### **Aspect Ratio Calculator Registration Code Download**

This utility is a fast and easy way to get your video dimensions right. It is very fast. It allows you to select the height in pixel or the aspect ratio in a ratio from 1:1 to 16:9. You can save the calculation as "Recalculate" for future use. You can even apply the formula to several videos at once (by dragging the videos to the window). You can configure the output. Save it as an executable file, or create an online link. Aspect Ratio Calculator online Aspect Ratio Calculator is also available online. Here's a direct link to the Aspect Ratio Calculator online:Aspect Ratio Calculator Online "Trailing" is the theoretical dimensions of the video if it was trimmed to have a shorter height, and the number "To

Fade" is the percentage of fade-out. Example Select your desired format. Aspect Ratio 16:9 (1) Select Aspect Ratio from the drop-down menu. Select From Fade Then choose your desired height (in pixels). Aspect Ratio 16:9 (2) Then choose the desired fade-out (in percent). The result will be shown and you can choose to save it for future use (this step is not necessary for the desktop version). Aspect Ratio 16:9 (3) The output file format can be configured. Features Uses the correct aspect ratio for your video dimension (width in pixels or height in pixels). Selects the correct aspect ratio for your video in the 3 possible formats: 16:9, 16:10 and 16:12. The output is stored in 2 possible formats: either a executable or an online link. You can select the desired output format from the drop-down menu. Aspect Ratio Calculator also generates the input files, if this functionality is enabled. How to Use Aspect Ratio Calculator is an easy-to-use tool. You simply select the video you want to measure and press the Recalculate button. You'll then see the output. If the recalculation is successful, the button is turned into a green checkmark and the video is added to the selected thumbnail in the output list. Click the Recalculate button again to close the output list. Choose the output format: The output format is very simple. 09e8f5149f

#### **Aspect Ratio Calculator Activation**

Use this free tool for calculating the Aspect Ratio of digital camera video format. Aspect Ratio Calculator Features: Calculate the Aspect Ratio of videos. Calculate the Aspect Ratio for video files with different video formats. Calculate the Aspect Ratio for video file formats with different widths and heights. You can use the Aspect Ratio Calculator for any video format. It can also calculate the aspect ratio of any HDTV resolution. Save time and use the Aspect Ratio Calculator! Waveform Line and Video Pro are free to use. It can help you to make a lot of optimization tasks and can convert your video files to MP3, AAC, CD audio formats etc. Download the latest version of Waveform Line and Video Pro from:- Optimize your files Important! This Video editor is intended only for creation and processing of video files and is not intended for production or artistic needs. You can use this editor on your own projects for your own use, but it is not intended for creation or processing of video of commercial purposes, without our prior written permission. If you have any doubts, please contact us. Our Digital Video software allows you to capture video from a digital camcorder, DSLR camera or your webcam and then edit that video into your own professional looking video. You can use our software to edit video for business or just for fun. No matter what you want to do with the video, our software gives you the tools you need to achieve that. Video Editor Features: Advanced Features For DIY And Professional Video Editing Optimize the video. Eliminate all the inconsistencies and noise, making sure your video looks professional. Video resizing and transiting. Convert videos for DVD, cell phones, web and digital devices. Resize your video with the ratio and brightness you need, no matter the file size. Convert your video for the desired format. Easy video editing - assemble any combination of clips, trim, split and more. Edit faster and create great movies with our easy-to-use timeline. Pioneering Video Production Features High quality video encoding and decoding. Our video editor is built on the H.264 codec, which is the most compatible in the industry. Video stabilization. Eliminate

#### **What's New in the?**

The Aspect Ratio Calculator is a multi-purpose, free utility, which converts video and still images into different formats, while taking into account specific parameters of the source material such as the aspect ratio. It is a handy tool for those who need to do video conversion, as well as for those who want to resize still images. Moreover, the application is of great use for webmasters, who need to convert Flash Video and SWF-

files into other formats or for those who want to take screenshots of web sites. In addition, this program is very easy to use and it is packed with powerful features, therefore it will be very useful for people who love to do video conversion. The following is a more detailed description of the software application. What does the calculator do? Aspect Ratio Calculator will solve three problems: 1. It can convert any video (Flash, AVI, MP4, MOV, etc.) into any of 16 x 3 formats, that means 16x9, 16x6, 16x4, 4:3 and so on. If you need to maintain the aspect ratio, then it will convert the resulting video properly to the current screen ratio. Note, that this tool will not resize video in any other way. In case you need to maintain the width, you will need other tools. 2. You can take screenshots of a web site. You only need to select a web site or webpage, then you need to click on the Take Screenshot button and Aspect Ratio Calculator will automatically automatically take screenshots of the selected area in 16x9 format. You can store these images in JPEG, PNG and GIF formats. 3. You can change the format of any image (JPG, PNG, BMP, GIF, TIF, PPM, PNG) while maintaining its aspect ratio. It will resize the resulting image in 16x9 format. In case your need to maintain the width of the image, you have to use other software. Features: \* Convert video or photo to 16 x 3 with the highest quality possible  $*$  Supports conversions to all of these image formats: JPG, PNG, GIF, BMP, TIF, PPM \* Convert your video to 16 x 9 automatically \* You can change the format of your photo while maintaining its aspect ratio \* Converts any size image to 16x9

## **System Requirements For Aspect Ratio Calculator:**

Minimum Requirements: Mac OS X 10.6.6 or later Intel Core 2 Duo 2 GB RAM 800 MB disk space Required Specifications: 4 GB RAM 1.4 GHz processor or faster Mac OS X 10.6.7 or later Required Version: Mac OS X 10.7.1 or later Minimum Version: Mac OS X 10.7.2 or

# Related links:

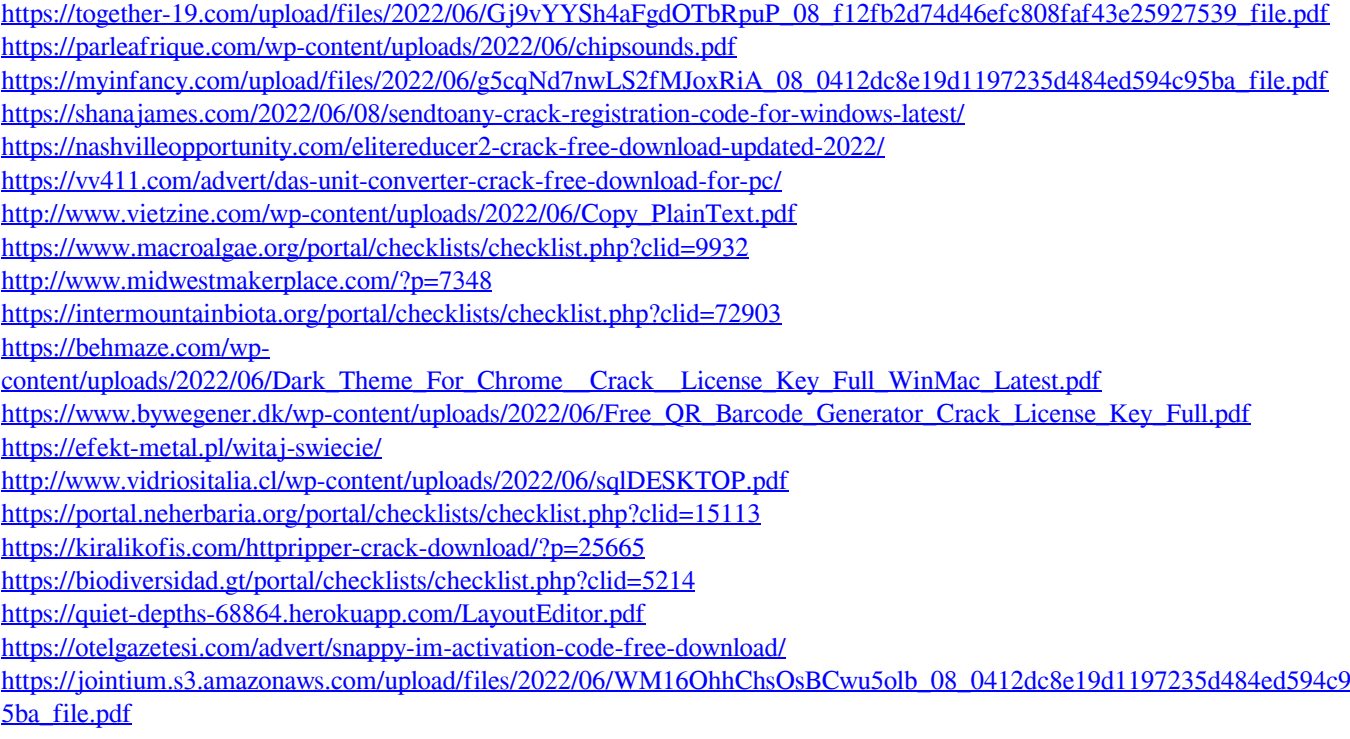